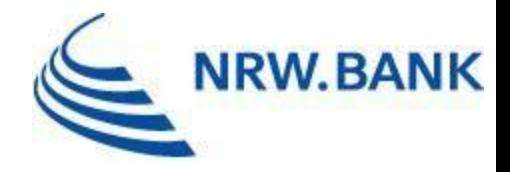

# FAQ - Regionales Wirtschaftsförderprogramm des Landes NRW

RWP.NRW 2024, Richtlinie vom 01.03.2024

Stand: 16.05.2024

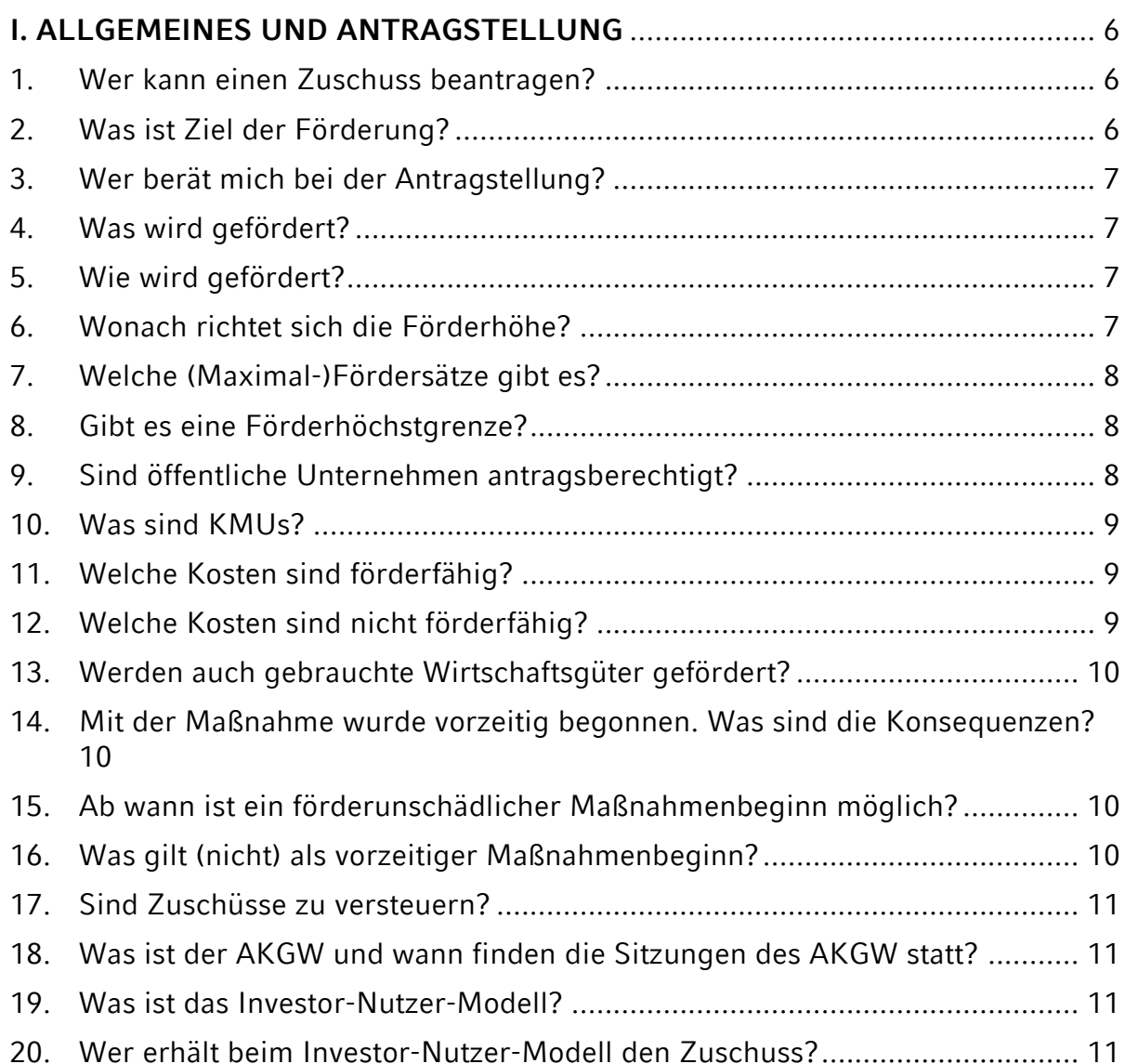

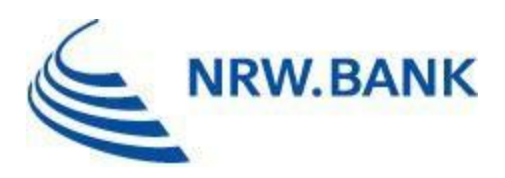

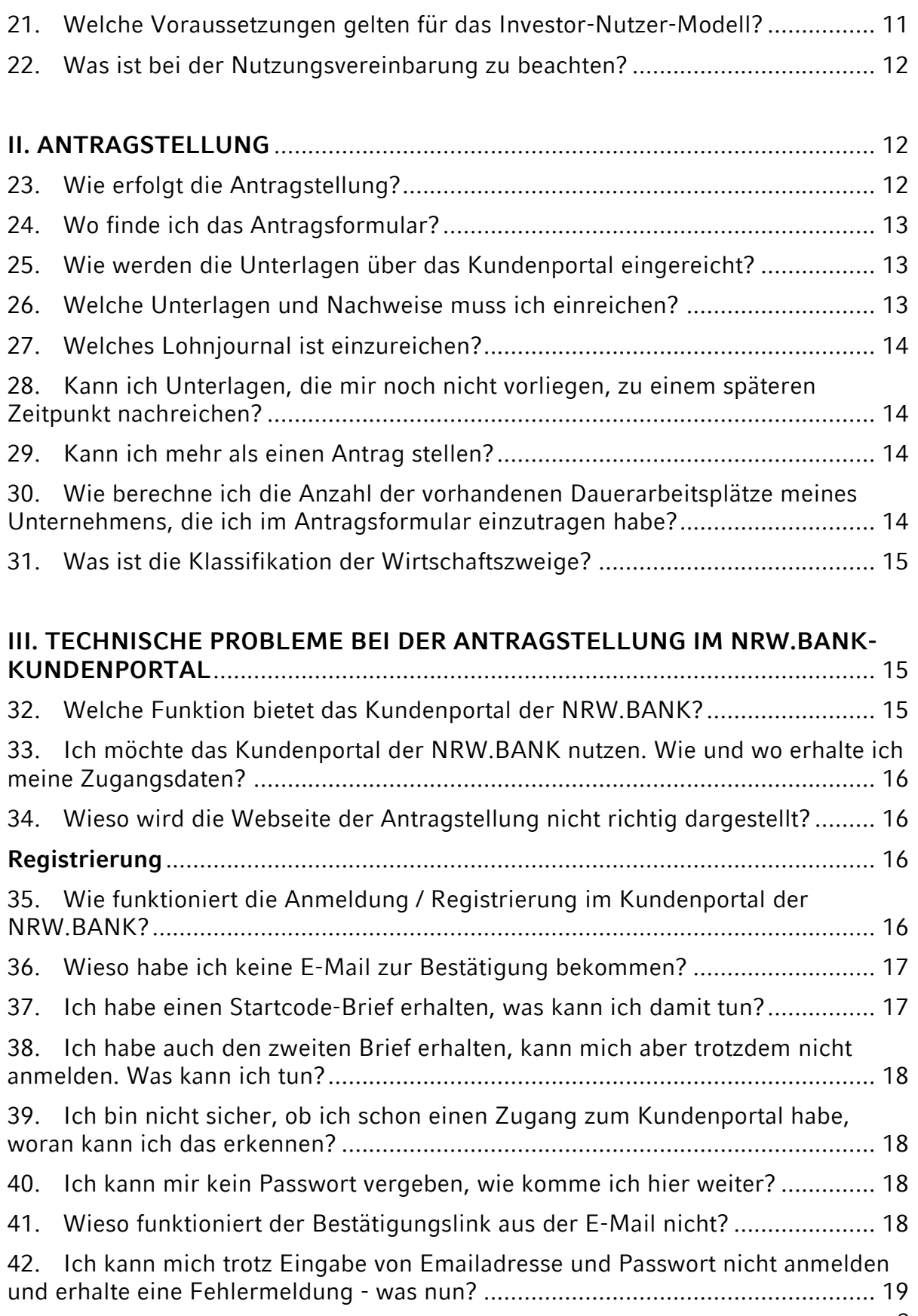

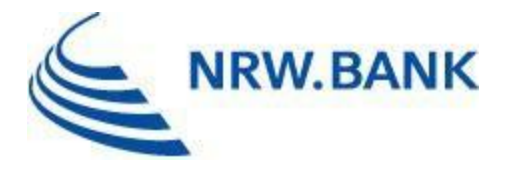

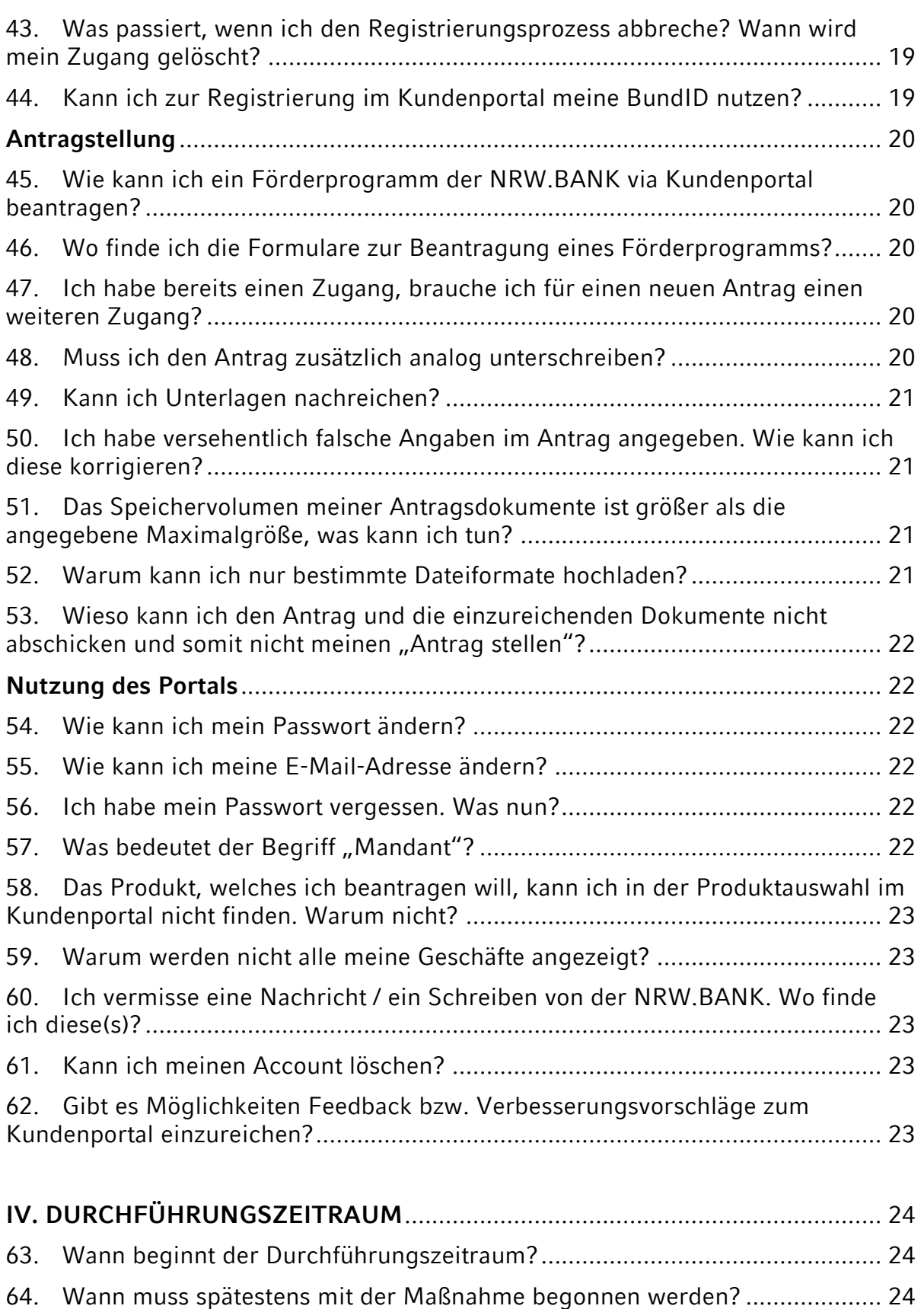

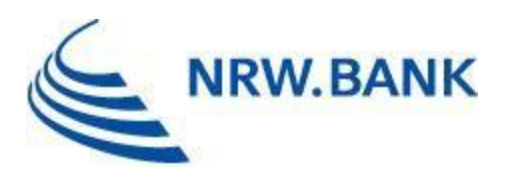

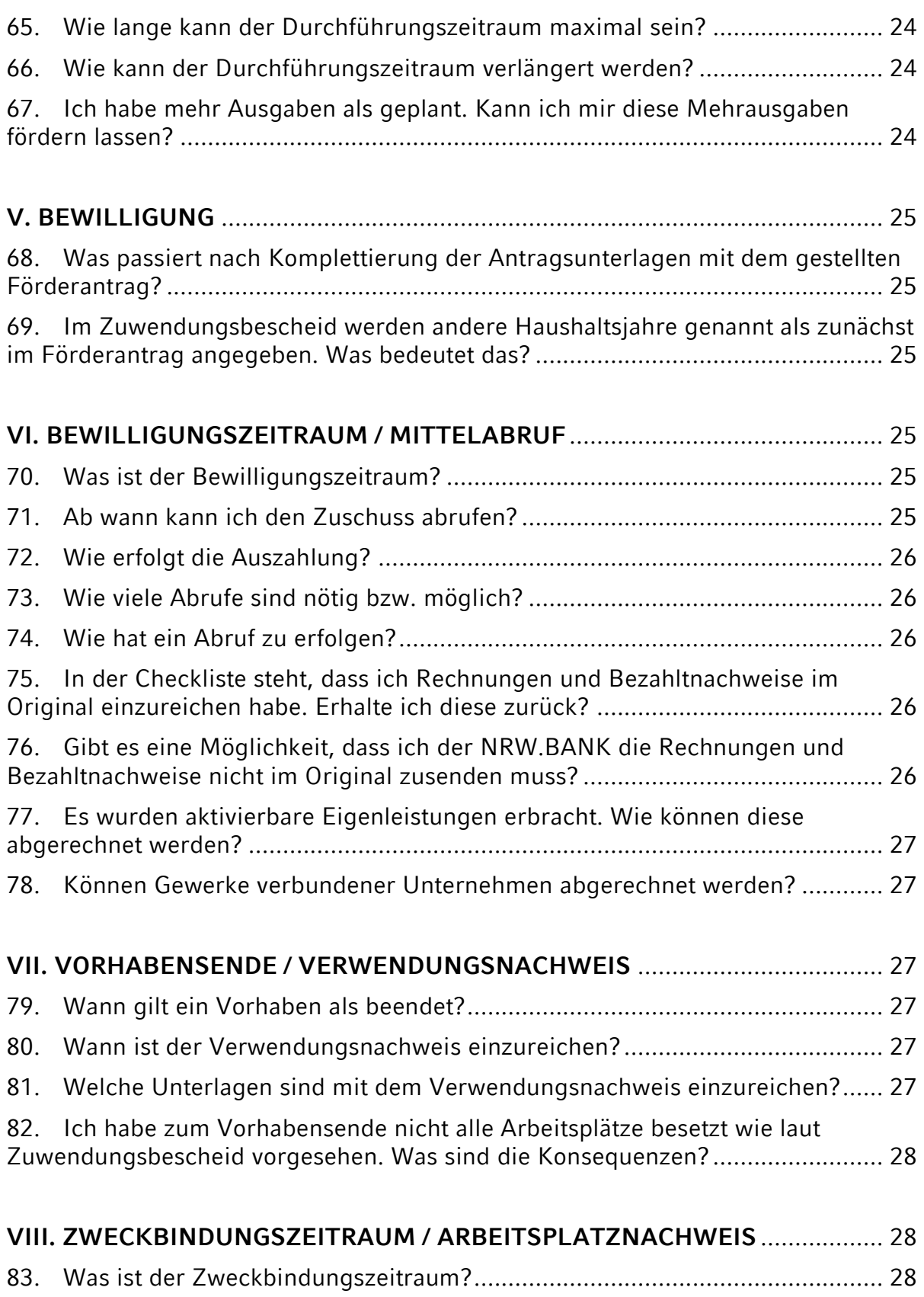

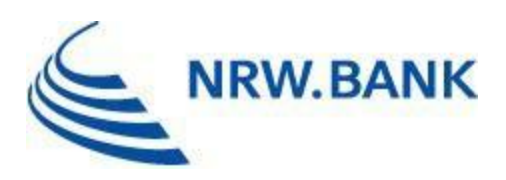

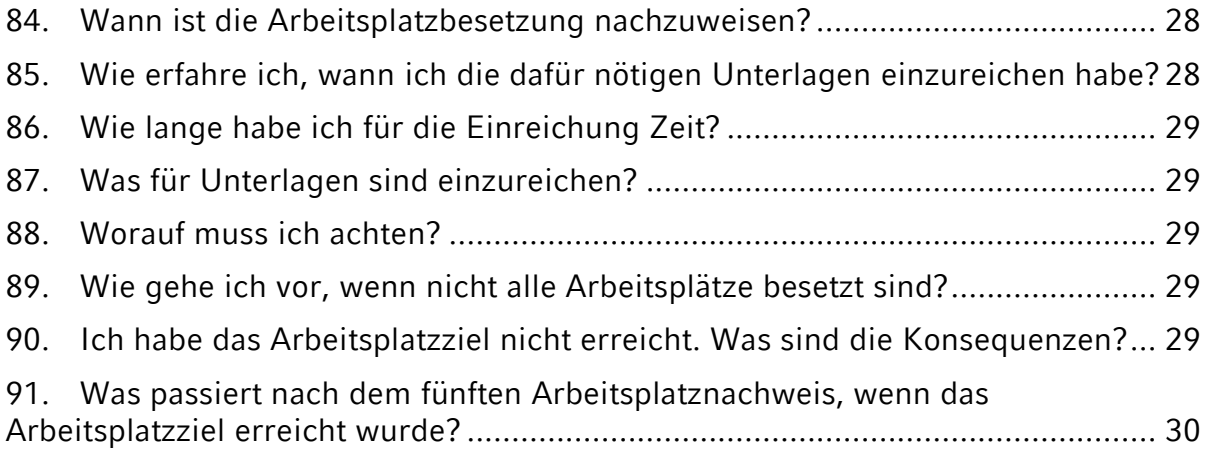

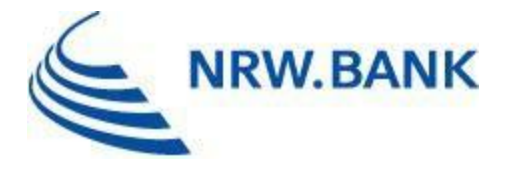

Die dargestellten Antworten begründen keine Rechtsansprüche. Bitte haben Sie Verständnis dafür, dass unser FAQ-Katalog Ihre Fragen vielleicht nicht vollständig und auch nicht rechtsverbindlich beantworten kann.

**Bitte beachten Sie, dass diese FAQ fortlaufend aktualisiert werden.**

## <span id="page-5-0"></span>**I. ALLGEMEINES UND ANTRAGSTELLUNG**

**Bitte beachten Sie die "Richtlinie für die Gewährung von Finanzierungshilfen zur Förderung der gewerblichen Wirtschaft einschließlich des Tourismusgewerbes im regionalen Wirtschaftsförderungsprogramm des Landes Nordrhein-Westfalen" (Förderrichtlinie gewerbliche Wirtschaft). In diesen FAQs wird auf die [Richtlinie](https://www.nrwbank.de/de/foerderung/dokumente/rwp-richtlinie-01-03-2024.pdf?contentType=application/pdf&pfad=/2/6/10126/) vom 01.03.2024 verwiesen.**

### <span id="page-5-1"></span>1. Wer kann einen Zuschuss beantragen?

Gefördert werden gewerbliche Unternehmen, die der Positivliste (Ziffer 2.2 der Richtlinie vom 01.03.2024) zuzuordnen sind. Unternehmen, die der bedingten Positivliste (Ziffer 2.3) zuzuordnen sind, können gefördert werden, wenn damit im Sinne der Ziffer 3.2 der Richtlinie eine Stärkung der regionalen Produktivität beziehungsweise Einkommensbasis einhergeht. Von der Förderung ausgeschlossen sind Unternehmen, die der Negativliste (Ziffer 2.4) zuzuordnen sind.

Für Unternehmen, die keiner dieser Listen zuzuordnen sind, kann ausnahmsweise eine Förderung in Betracht kommen, wenn damit eine Stärkung der regionalen Produktivität beziehungsweise Einkommensbasis im Sinne der Nummer 3.2 einhergeht. Es bedarf zusätzlich der Zustimmung des GRW-Unterausschusses (Mitglieder: Vertreter\*innen der Bundesregierung und aller Bundesländer). Weitere Details sind der Ziffer 2.5 i. V. m. 3.2 RWP-Richtlinie zu entnehmen.

Es müssen betriebliche Investitionen vorgenommen werden und die zu fördernde Betriebsstätte muss in einem ausgewiesenen Fördergebiet des Landes Nordrhein-Westfalen liegen.

Im Fall von steuerlich anerkannten Betriebsaufspaltungen müssen Besitz- und Betriebsgesellschaft einen gemeinsamen Antrag stellen (vgl. Ziffer 2.1 der RWP-Richtlinie).

### <span id="page-5-2"></span>2. Was ist Ziel der Förderung?

Nach dem Regionalen Wirtschaftsförderungsprogramm werden aus Mitteln der Bund-

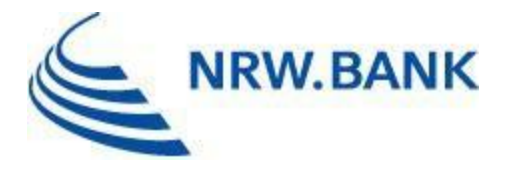

Länder-Gemeinschaftsaufgabe "Verbesserung der regionalen Wirtschaftsstruktur (GRW) Investitionsvorhaben der gewerblichen Wirtschaft einschließlich des Tourismusgewerbes sowie nicht-investive Maßnahmen gefördert.

Es sollen Anreize geschaffen werden für die Schaffung und Sicherung von Dauerarbeits- und Ausbildungsplätzen in den besonders strukturschwachen Regionen des Landes (sog. C- und D- Fördergebiete). Die Investitionsvorhaben sollen zur Verbesserung der Einkommenssituation und zur Stärkung der regionalen Wirtschaftsstruktur beitragen.

### <span id="page-6-0"></span>3. Wer berät mich bei der Antragstellung?

Gerne können Sie für eine individuelle Beratung vor der Antragstellung die Förderberatung der NRW.BANK kontaktieren. Für eine Terminvereinbarung steht Ihnen unser Service-Center unter der Telefonnummer 0211 91741 - 4800 von Montag bis Donnerstag von 08:00 Uhr bis 18:00 Uhr sowie am Freitag von 08:00 Uhr bis 17:30 Uhr zur Verfügung.

Dieses Beratungsangebot der NRW.BANK richtet sich ausdrücklich nicht an gewerbliche Unternehmensberater.

### <span id="page-6-1"></span>4. Was wird gefördert?

Die Fördergegenstände bei Investitionsvorhaben kleiner und mittlerer Unternehmen sind den Ziffern 3.1, 3.3 und 3.6 der RWP-Richtlinie zu entnehmen.

Die Fördergegenstände bei Investitionsvorhaben von Großunternehmen sind den Ziffern 3.4 und 3.6 der RWP-Richtlinie zu entnehmen.

### <span id="page-6-2"></span>5. Wie wird gefördert?

Zuwendungen aus dem RWP werden als Zuschuss gewährt. Möglich ist dabei eine Förderung nach der Allgemeinen Gruppenfreistellungsverordnung (AGVO) oder nach der De-minimis-Verordnung. Die Auszahlung des Zuschusses erfolgt erst nach Vorlage der gezahlten Rechnungen (Ausgaben-Erstattungs-Prinzip).

### <span id="page-6-3"></span>6. Wonach richtet sich die Förderhöhe?

Der Koordinierungsrahmen der Gemeinschaftsaufgabe "Verbesserung der regionalen Wirtschaftsstruktur" unterscheidet bei den Regionalfördergebieten die sogenannten C- und D-Fördergebiete mit unterschiedlichen Fördersätzen. Auch die Unternehmensgröße ist entscheidend für die Förderhöhe. Die jeweiligen Fördersätze sind der Ziffer 5.2.5 der RWP-Richtlinie zu entnehmen.

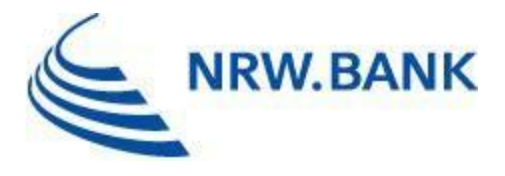

# <span id="page-7-0"></span>7. Welche (Maximal-)Fördersätze gibt es?

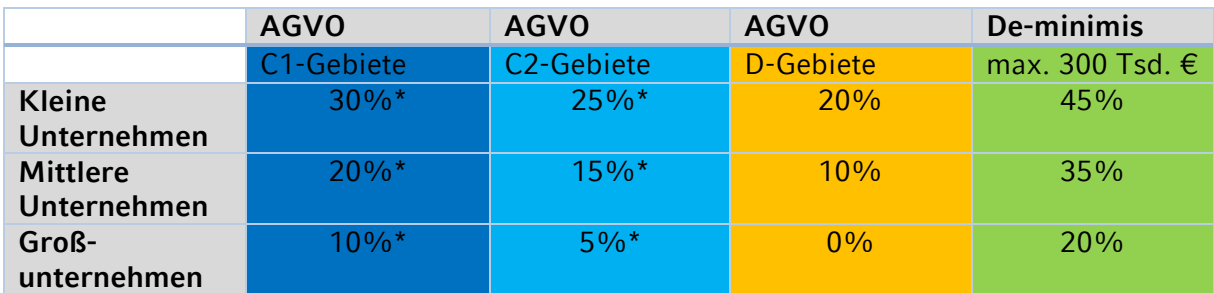

\*5%-Punkte Aufstockung möglich unter bestimmten Voraussetzungen

### <span id="page-7-1"></span>8. Gibt es eine Förderhöchstgrenze?

Die an ein einziges Unternehmen in Deutschland ausgereichten De-minimis-Beihilfen dürfen in einem Zeitraum von drei Jahren einen bestimmten Höchstwert nicht übersteigen. Dieser Schwellenwert beträgt aktuell bei den Allgemeinen-De-minimis-Beihilfen 300.000 €.

Nach Artikel 14 Absatz 12 AGVO darf bei großen Investitionsvorhaben die Beihilfe nicht über den angepassten Beihilfehöchstsatz hinausgehen:

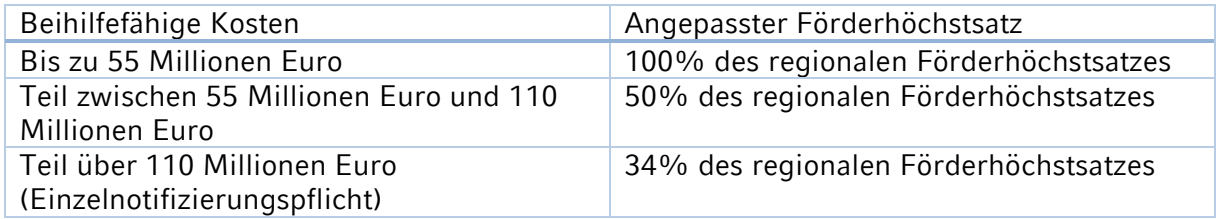

Grundlage für Investitionsbeihilfen für KMU in D-Fördergebieten ist Artikel 17 AGVO. Zu beachten ist der Schwellenwert gemäß Artikel 4 Absatz 1 Buchstabe c AGVO in Höhe von 7,5 Millionen Euro pro Unternehmen und Investitionsvorhaben.

### <span id="page-7-2"></span>9. Sind öffentliche Unternehmen antragsberechtigt?

Öffentliche Unternehmen sind nicht antragsberechtigt.

Als öffentliche Unternehmen gelten Unternehmen mit öffentlich-rechtlicher Rechtsform, einschließlich Körperschaften oder Anstalten öffentlichen Rechts, oder solche, die sich mittelbar oder unmittelbar mindestens im Mehrheitsbesitz (insgesamt über 50 Prozent der Anteile oder der Stimmrechte) des Bundes, eines Landes, einer Kommune oder einer sonstigen Körperschaft oder Anstalt des öffentlichen Rechts befinden.

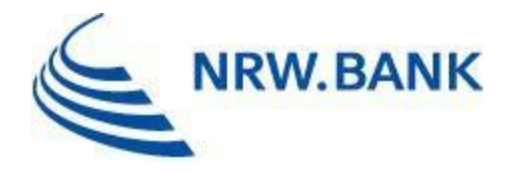

#### <span id="page-8-0"></span>10. Was sind KMUs?

Der Begriff KMU umfasst Kleinstunternehmen sowie kleine und mittlere Unternehmen. Maßgeblich für die Einstufung als Kleinstunternehmen beziehungsweise als ein kleines oder mittleres Unternehmen (KMU) ist die Empfehlung der Kommission vom 6. Mai 2003 betreffend die Definition der Kleinstunternehmen sowie der kleinen und mittleren Unternehmen ABl. der EU L 124/36 vom 20. Mai 2003 bzw. Anhang I der Verordnung (EU) Nr. 651/2014 vom 17. Juni 2014 (Allgemeine Gruppenfreistellungsverordnung, ABI. der EU L 187/1 vom 26.06.2014) in ihren jeweils gültigen Fassungen.

Weitere Informationen zur Einstufung Ihres Unternehmens sowie den Anlagensatz finden Sie [hier.](https://www.nrwbank.de/de/foerderung/dokumente/20196-anlagensatz-kmu-eigenschaft.pdf?contentType=application/pdf&pfad=/4/0/9740/)

#### <span id="page-8-1"></span>11. Welche Kosten sind förderfähig?

Nach dem Regionalen Wirtschaftsförderungsprogramm sind Sachausgaben oder Lohnausgaben förderfähig.

Grundsätzlich förderfähig sind aktivierungsfähige Wirtschaftsgüter des Sachanlagevermögens sowie Mehrausgaben bis zur Gewährung der Zuwendung durch die NRW.BANK. Bedingt förderfähig sind mobile, immaterielle und gebrauchte Wirtschaftsgüter sowie Grundstücke und mittels Mietkauf finanzierte Wirtschaftsgüter.

Nach bestimmten Voraussetzungen können auch Lohnausgaben zu den förderfähigen Ausgaben gehören, siehe Ziffer 5.2.3 der RWP-Richtlinie.

Darüber hinaus kann auch die Markteinführung von innovativen Produkten gefördert werden (Ziffer 5.2.6.3 der RWP-Richtlinie).

#### <span id="page-8-2"></span>12. Welche Kosten sind nicht förderfähig?

Ausgaben für Ersatzbeschaffungen, die Anschaffung- und Herstellung von PKW, Kombifahrzeugen, LKW, Omnibussen, Luftfahrzeugen, Schiffen und Schienenfahrzeugen sowie sonstigen Fahrzeugen, die im Straßenverkehr zugelassen sind und primär dem Transport dienen, Finanzierungskosten und abzugsfähige Umsatzsteuer werden nicht in die Förderung einbezogen (gem. Ziffer 2.6.2 Satz 2 des Koordinierungsrahmens).

Eine Ersatzbeschaffung liegt nicht vor, wenn das neu angeschaffte oder hergestellte Wirtschaftsgut wegen seiner technischen Überlegenheit oder rationelleren Arbeitsweise für den Betrieb eine wesentlich andere Bedeutung hat als das ausgeschiedene Wirtschaftsgut.

Grundsätzlich nicht förderfähig sind darüber hinaus auch Photovoltaikanlagen, wenn diese durch andere Beihilfegeber finanziert werden können.

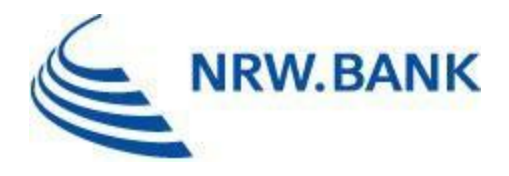

### <span id="page-9-0"></span>13. Werden auch gebrauchte Wirtschaftsgüter gefördert?

Gebrauchte Wirtschaftsgüter gehören grundsätzlich auch zu den nicht förderfähigen Ausgaben. Ausnahmen sind hierbei

- Investitionen zum Erwerb der Vermögenswerte einer Betriebsstätte, die ohne diesen Erwerb geschlossen wird oder
- das erwerbende Unternehmen ist ein kleines oder mittleres Unternehmen in der Gründungsphase.

Förderfähig sind nur gebrauchte Wirtschaftsgüter, die nicht von verbundenen oder sonst wirtschaftlich, rechtlich oder personell verflochtenen Unternehmen angeschafft werden und deren Erwerb nicht bereits früher gefördert wurde.

#### <span id="page-9-1"></span>14. Mit der Maßnahme wurde vorzeitig begonnen. Was sind die Konsequenzen?

Ein vorzeitiger Maßnahmenbeginn führt entweder zur Ablehnung des Antrags oder zur Aufhebung des Zuwendungsbescheids, je nachdem in welcher Phase sich der Antrag befindet und der vorzeitige Maßnahmenbeginn festgestellt wird.

#### <span id="page-9-2"></span>15. Ab wann ist ein förderunschädlicher Maßnahmenbeginn möglich?

Maßgebend ist das Datum des Eingangs des ausgefüllten und unterzeichneten Antrags bei der NRW.BANK. Dies kann postalisch, über das Kundenportal, per E-Mail oder per Fax erfolgen. Nach Eingang des Antrags erhält der Antragstellende eine Antragseingangsbestätigung per Post.

#### <span id="page-9-3"></span>16. Was gilt (nicht) als vorzeitiger Maßnahmenbeginn?

Als Beginn des Investitionsvorhabens ist der Beginn der Bauarbeiten oder der Abschluss eines der Ausführung zuzurechnenden Lieferungs- oder Leistungsvertrages zu werten. Bei Baumaßnahmen gelten Planung bis Leistungsphase 6 der Honorarordnung für Architekten und Ingenieure vom 10. Juli 2013 (BGBl. I S. 2276), die zuletzt durch Artikel 3 des Gesetzes vom 22. März 2023 (BGBl. 2023 I Nummer 88) geändert worden ist, und Bodenuntersuchung nicht als Beginn des Vorhabens, es sei denn, sie sind alleiniger Zweck der Zuwendung. Der Grunderwerb außer im Falle des Erwerbs einer von Stilllegung bedrohten Betriebsstätte ist nicht als Beginn des Vorhabens anzusehen, es sei denn, die Ausgaben des Grunderwerbs sollen in die Förderung einbezogen werden (Ziffer 4.1 der RWP-Richtlinie).

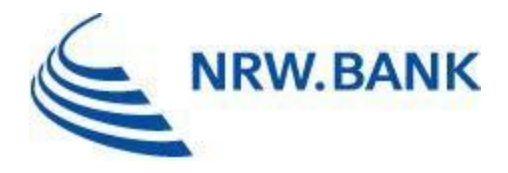

### <span id="page-10-0"></span>17. Sind Zuschüsse zu versteuern?

Ja, gewährte und ausgezahlte Zuschüsse sind steuerpflichtig. Die steuerliche Berücksichtigung kann als "sonstige betriebliche Erträge" über die GuV oder anschaffungskostenmindernd erfolgen. Einzelheiten sind mit Ihrer Steuerberatung zu besprechen.

#### <span id="page-10-1"></span>18. Was ist der AKGW und wann finden die Sitzungen des AKGW statt?

Der AKGW, der Arbeitskreis "Gewerbliche Wirtschaft", berät über die Anträge und setzt sich zusammen aus Vertretern des Wirtschaftsministeriums, der Bezirksregierungen und der NRW.BANK. Die Sitzungen des AKGW finden in unregelmäßigen Abständen alle 6 - 8 Wochen statt. Die Termine werden am Anfang eines Jahres für das ganze Jahr geplant.

#### <span id="page-10-2"></span>19. Was ist das Investor-Nutzer-Modell?

Das Investor-Nutzer-Modell kommt dann zum Tragen, wenn ein Investor sämtliche oder einen Teil der Investitionen tätigt und der Nutzer die geförderten Wirtschaftsgüter anschließend mietet und nutzt.

Ein häufiges Beispiel nach dem Investor-Nutzer-Modell ist Folgendes: Der Investor übernimmt die Ausgaben für den Neubau einer Immobilie, die an die Antragstellerin vermietet wird. Letztere übernimmt die Ausgaben für Maschinen.

### <span id="page-10-3"></span>20. Wer erhält beim Investor-Nutzer-Modell den Zuschuss?

Der Zuschuss wird gemäß der bei den Abrufen auf Investor und Nutzer entfallenden Ausgaben prozentual aufgeteilt. Der Zuschussanteil, der auf den Investor entfällt, ist innerhalb des Zweckbindungszeitraumes von diesem im vollen Umfang auf das monatliche Nutzungsentgelt anzurechnen (reduzierte Miete). Dies ist ihm Rahmen einer Nutzungsvereinbarung schriftlich festzuhalten.

#### <span id="page-10-4"></span>21. Welche Voraussetzungen gelten für das Investor-Nutzer-Modell?

Handelt es sich bei dem Investor um eine Privatperson, so ist es zwingend nötig, dass es sich um gewerbliche Einkünfte handelt. Dies ist der NRW.BANK nachzuweisen. Zusätzlich ist der Zuschussantrag vom Investor mitzuunterschreiben und es sind weitere Unterlagen des Investors einzureichen:

Steuerliche Unbedenklichkeitsbescheinigung vom zuständigen Finanzamt

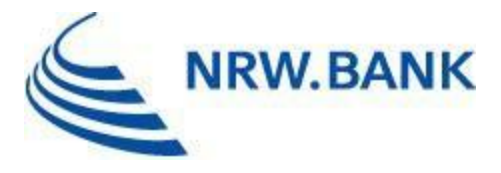

- Legitimationsunterlagen (Handelsregisterauszug/Gewerbeanmeldung, Personalausweis aller vertretungsberechtigten Personen)
- Ggf. wirtschaftliche Zahlen (Jahresabschlüsse, aktuelle BWA)
- Eigene, vom Nutzer getrennte Investitionsgüterliste
- Nutzungsvereinbarung

#### <span id="page-11-0"></span>22. Was ist bei der Nutzungsvereinbarung zu beachten?

Bei Antragstellung ist ein verbindliches Angebot zwischen Investor und Nutzer auf den Abschluss einer Nutzungsvereinbarung einzureichen.

Die Nutzungsvereinbarung muss folgende Eckpunkte enthalten:

- die Herstellungskosten des Objektes,
- die Nutzungszeit,
- das Nutzungsentgelt,
- eine etwa vereinbarte Verlängerungsoption,
- die Anrechnung des Zuschusses in vollem Umfang auf das Nutzungsentgelt.

Die Weitergabe des Fördervorteils durch den Investor an den Nutzer hat innerhalb der 5 jährigen Bindungsfrist nach Abschluss des Investitionsvorhabens zu erfolgen. Dabei ist der Fördervorteil 60 Monate lang durch Reduzierung des monatlichen Nutzungsentgeltes weiterzugeben. Darüber hinaus muss der Investor über den reinen Zuschussbetrag hinaus auch den Finanzierungsvorteil an den Nutzer durchleiten. Den für die kapitalisierte Weitergabe des Zuschusses zugrundeliegende Zinssatz wird Ihnen im Rahmen der ersten Unterlagenanforderung mitgeteilt.

Die Vorgaben werden im Falle einer Zusage entsprechend beauflagt.

#### <span id="page-11-1"></span>**II. ANTRAGSTELLUNG**

#### <span id="page-11-2"></span>23. Wie erfolgt die Antragstellung?

Anträge können elektronisch über das Kundenportal der NRW.BANK gestellt werden. (Anmeldung Kundenportal (nrwbank.de). Alternativ können Anträge auch per Post an die

NRW.BANK Friedrichstaße 1 48145 Münster

im Original oder per E-Mail oder Fax eingereicht werden.

Erst nach Eingang des Antrages bei der NRW.BANK ist ein förderunschädlicher Maßnahmenbeginn möglich.

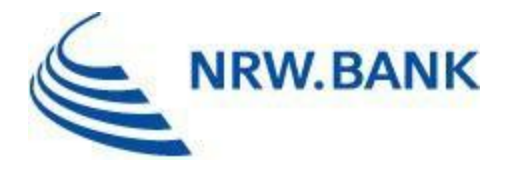

### <span id="page-12-0"></span>24. Wo finde ich das Antragsformular?

Das Antragsformular finden Sie auf unserer Website [\(Regionales](https://www.nrwbank.de/de/foerderung/foerderprodukte/15354/regionales-wirtschaftsfoerderungsprogramm-rwp---gewerblich.html)  [Wirtschaftsförderungsprogramm \(RWP\) -](https://www.nrwbank.de/de/foerderung/foerderprodukte/15354/regionales-wirtschaftsfoerderungsprogramm-rwp---gewerblich.html) gewerblich - NRW.BANK (nrwbank.de).

### <span id="page-12-1"></span>25. Wie werden die Unterlagen über das Kundenportal eingereicht?

Zunächst muss eine Teilnahmeerklärung der NRW.BANK vorgelegt werden. Diese muss rechtsverbindlich unterzeichnet vorliegen (ist zwingend von den Antragstellenden bei Antragstellung hochzuladen). Zusätzlich muss zum Zweck der Legitimationsprüfung der HR-Auszug und eine Kopie des Personalausweises vorgelegt werden.

#### <span id="page-12-2"></span>26. Welche Unterlagen und Nachweise muss ich einreichen?

#### 1) **Antragsformular**

[Der Antrag ist](https://www.nrwbank.de/de/foerderung/foerderprodukte/15354/regionales-wirtschaftsfoerderungsprogramm-rwp---gewerblich.html) auszufüllen, auszudrucken, rechtsverbindlich (inkl. Unternehmensstempel oder handschriftlicher Zusatz "handelnd für XY") zu unterzeichnen und entweder im Portal als PDF hochzuladen oder per Post zu versenden.

#### 2) **Legitimationsnachweise**

Der Abgleich der rechtsverbindlichen Unterschrift/en auf dem Antragsformular muss anhand eines gültigen Legitimationsdokuments erfolgen. Zulässig ist die Kopie eines Personalausweiseses oder Reisepasses.

3) **Investitionsgüterliste** gemäß [Anlage 1](https://www.nrwbank.de/de/foerderung/dokumente/20285-anlage-1-zum-antrag.pdf?contentType=application/pdf&pfad=/7/1/5171/)

4) **Bilanzen und GuV Rechnungen** der beiden letzten Geschäftsjahre (sofern nicht bilanziert wird, sind die beiden letzten Einnahmen-Überschuss-Rechnungen beizufügen)

5) **aktuelle BWA** (nicht älter als drei Monate)

6) **Rentabilitätsvorschau** (nur bei Errichtung und Erwerb sowie bei Unternehmen ohne mehrjährige Bilanzhistorie)

7) **Berechnung der Teilzeitarbeitsplätze** gemäß [Anlage 2,](https://www.nrwbank.de/de/foerderung/dokumente/20284-anlage-2-zum-antrag.pdf?contentType=application/pdf&pfad=/7/2/5172/) falls in Nr. 3.1 und 3.2 Teilzeitarbeitsplätze enthalten sind

8) **Steuerliche Unbedenklichkeitsbescheinigung** des zuständigen Finanzamts (nicht älter als drei Monate)

9) **Bestätigung der Hausbank über die gesicherte Gesamtfinanzierung** gemäß [Anlage](https://www.nrwbank.de/de/foerderung/dokumente/20283-anlage-3-rwp.pdf?contentType=application/pdf&pfad=/7/3/5173/)  [3](https://www.nrwbank.de/de/foerderung/dokumente/20283-anlage-3-rwp.pdf?contentType=application/pdf&pfad=/7/3/5173/)

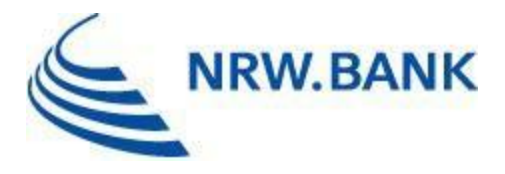

10) **Erklärung über erhaltene/beantragte andere staatliche Zuwendungen für dieselben förderfähigen Aufwendungen**

11) **Erklärung wegen des KMU-Status** (siehe Anlagensatz KMU-Eigenschaft)

### <span id="page-13-0"></span>27. Welches Lohnjournal ist einzureichen?

Es ist das Lohnjournal aus dem Monat des Antragseingangs bei der NRW.BANK einzureichen.

#### <span id="page-13-1"></span>28. Kann ich Unterlagen, die mir noch nicht vorliegen, zu einem späteren Zeitpunkt nachreichen?

Ja. Für die abschließende Bearbeitung Ihres Antrags ist es erforderlich, dass Sie sämtliche genannten Unterlagen bei der NRW.BANK einreichen. Wenn Sie sich für das Kundenportal entschieden haben reichen Sie uns auf diesem Wege die Unterlagen ein.

#### <span id="page-13-2"></span>29. Kann ich mehr als einen Antrag stellen?

Ja, es ist möglich mehr als einen Antrag zu stellen. Für jedes in sich geschlossenes Vorhaben ist eine Antragstellung möglich. Bei einem Folgeantrag ist nur eine Antragstellung gemäß Ziffer 3.1.1 b) der RWP-Richtlinie möglich. Die Zahl der bei Antragstellung in der zu fördernden Betriebsstätte bestehenden Dauerarbeitsplätze muss um mindestens 10 % erhöht werden. Es wird darauf hingewiesen, dass das Arbeitsplatzziel der Vorförderung die Basis bildet, sofern die Zahl der Dauerarbeitsplätze bei Antragstellung niedriger sein als sollte als das Ziel der Vorförderung.

### <span id="page-13-3"></span>30. Wie berechne ich die Anzahl der vorhandenen Dauerarbeitsplätze meines Unternehmens, die ich im Antragsformular einzutragen habe?

Für die Anzahl der vorhandenen Dauerarbeitsplätze werden die Mitarbeiter, die im Monat der Antragstellung im Unternehmen beschäftigt sind, nach ihrer Vollzeitäquivalenz bewertet. Vollzeitkräfte werden mit 1,000 bewertet, Teilzeitkräfte nach der im Arbeitsvertrag festgelegten Stundenzahl geteilt durch die übliche Arbeitszeit eines Vollzeitmitarbeiters. Als Hilfestellung dafür nutzen Sie bitte den [Teilzeitberechnungsbogen.](https://www.nrwbank.de/de/foerderung/dokumente/20284-anlage-2-zum-antrag.pdf?contentType=application/pdf&pfad=/7/2/5172/)

Bitte beachten Sie die folgenden Bearbeitungshinweise:

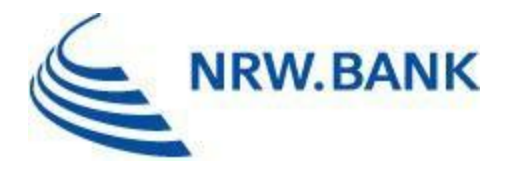

**Langzeiterkrankte MA:** Bitte geben Sie im Feld "Bemerkungen" an, wenn der Mitarbeiter langzeiterkrankt ist. Des Weiteren ist der Zeitraum der Langzeiterkrankung anzugeben; sollte der Mitarbeiter in diesem Zeitraum ersetzt worden sein, so geben Sie bitte den Namen der Ersatzkraft an. Wurde der Mitarbeiter nicht ersetzt, so geben Sie bitte den Hinweis "kein Ersatz" an.

**Mitarbeiter in Mutterschutz/Elternzeit:** Bitte geben Sie im Feld "Bemerkungen" an, wenn sich der Mitarbeiter in Mutterschutz/Elternzeit befindet. Des Weiteren ist der Zeitraum des Mutterschutzes/der Elternzeit anzugeben; sollte der Mitarbeiter in diesem Zeitraum ersetzt worden sein, so geben Sie bitte den Namen der Ersatzkraft an. Wurde der Mitarbeiter nicht ersetzt, so geben Sie bitte den Hinweis "kein Ersatz" an.

**Auszubildende:** Befindet sich ein Mitarbeiter in der Ausbildung, so geben Sie bitte im Feld "Bemerkungen" den Zeitraum der Ausbildung an.

**Mitarbeiter ohne Entgeltbezug**: Sollte ein Mitarbeiter kein Entgelt bezogen haben, so geben Sie bitte im Feld "Bemerkungen" den Zeitraum ohne Entgeltbezug an sowie den Grund dafür.

**Leiharbeitnehmer:** Bitte geben Sie im Feld "Bemerkungen" das Kürzel **LAN** an. Für den Leiharbeitnehmer benötigen wir die Rechnungen sowie Stundenzettel über die geleisteten Stunden.

**Praktikanten/Studentische Hilfskräfte:** Bitte geben Sie im Feld "Bemerkungen" das Kürzel **P/SH** ein. Diese Stellen können lediglich als dauerhafter Arbeitsplatz angerechnet werden, wenn die dahinterstehende Stelle dauerhaft über das ganze Jahr von (verschiedenen) Praktikanten/ Studentischen Hilfskräften besetzt wird.

#### <span id="page-14-0"></span>31. Was ist die Klassifikation der Wirtschaftszweige?

Die Nummer des Wirtschaftszweigs nach der amtlichen Statistik ergibt sich aus der Klassifikation der Wirtschaftszweige in der jeweils gültigen Ausgabe des Statistischen Bundesamtes Wiesbaden. Zur Einordnung finden Sie die Liste der Wirtschaftszweige [hier](https://www.destatis.de/DE/Methoden/Klassifikationen/Gueter-Wirtschaftsklassifikationen/Downloads/gliederung-klassifikation-wz-3100130089004.pdf?__blob=publicationFile) auf der Website des Statistischen Bundesamtes. Die Liste ist im Antragsportal hinter dem entsprechenden Eingabefeld hinterlegt.

#### <span id="page-14-1"></span>**III. TECHNISCHE PROBLEME BEI DER ANTRAGSTELLUNG IM NRW.BANK-KUNDENPORTAL**

#### **Allgemeines**

#### <span id="page-14-2"></span>32. Welche Funktion bietet das Kundenportal der NRW.BANK?

Als Portalnutzer können Sie Ihre Darlehens- und Zuschuss-Geschäfte (z.B. Darlehensstände,

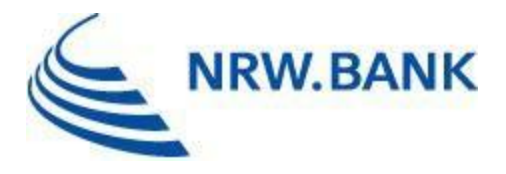

Umsätze, Zins- und Tilgungspläne, Zuschusshöhen, Bearbeitungsstatus) einsehen, Nachrichten und Dokumente an die NRW.BANK senden und für bestimmte Programme Förderanträge stellen.

### <span id="page-15-0"></span>33. Ich möchte das Kundenportal der NRW.BANK nutzen. Wie und wo erhalte ich meine Zugangsdaten?

Eine Registrierung im Kundenportal ist nur im Rahmen eines Direktgeschäfts mit der NRW.BANK und aktuell nur im Rahmen einer digitalen Antragstellung für bestimmte Förderprogramme (NRW.Mikrodarlehen, NRW.MicroCrowd, Zuschuss Moderne Sportstätte 2022, RWP-gewerblich, RWP-Beratung) möglich.

### <span id="page-15-1"></span>34. Wieso wird die Webseite der Antragstellung nicht richtig dargestellt?

Falls die Webseite der NRW.BANK nicht korrekt angezeigt wird, kann es sein, dass der von Ihnen genutzte Browser von uns nicht unterstützt wird oder die Browserversion zu alt ist. Vom Kundenportal werden die aktuellen Versionen der folgenden Browser unterstützt:

- Mozilla Firefox
- Google Chrome
- Microsoft Edge
- Apple Safari

Bitte beachten Sie, dass das Antragsportal nur bedingt mobilfähig ist und auf mobilen Endgeräten ggfs. eingeschränkt dargestellt wird.

## <span id="page-15-2"></span>**Registrierung**

### <span id="page-15-3"></span>35. Wie funktioniert die Anmeldung / Registrierung im Kundenportal der NRW.BANK?

Nach Eingabe Ihrer Benutzerdaten (Anrede, Vorname, Nachname, E-Mail-Adresse) erhalten Sie vom System eine Registrierungs-E-Mail, mit der Bitte, den in der E-Mail enthaltenen Link anzuklicken, um Ihre Registrierung abzuschließen und die erfassten Daten zu bestätigen.

Bitte beachten Sie, dass dieser Link nur 24 Stunden lang gültig ist. Nach Ablauf der Gültigkeit werden Ihre Daten unwiderruflich verworfen. Den Vorgang zur Registrierung können Sie aber jederzeit neu starten.

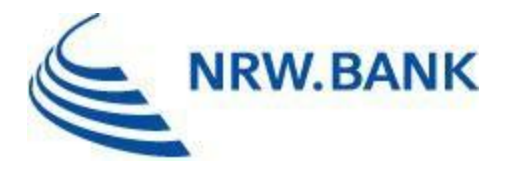

Nach erfolgreicher Bestätigung können Sie sich im Portal unter <https://www.kundenportal.nrwbank.de/> einloggen und eine Antragstellung vornehmen.

### <span id="page-16-0"></span>36. Wieso habe ich keine E-Mail zur Bestätigung bekommen?

Sofern Sie den Registrierungsprozess gestartet und noch keine Bestätigungsmail erhalten haben, prüfen Sie bitte als erstes,

- ob die E-Mail in Ihrem Spam-Ordner gelandet ist,
- ob Ihr E-Mail-Postfach noch genügend Speicherplatz frei hat,
- ob bei selbstbetriebenen Mailservern die Konfigurationen evtl. angepasst werden müssen.

### <span id="page-16-1"></span>37. Ich habe einen Startcode-Brief erhalten, was kann ich damit tun?

Bewahren Sie diesen bitte gut auf. Sie erhalten einen zweiten Startcode-Brief. Sobald Sie beide Startcodes erhalten haben, geben Sie diese bitte im Kundenportal ein.

Hierzu haben Sie zwei Möglichkeiten:

- 1. Geben Sie den im Brief genannten Link in die Adresszeile Ihres Browsers ein oder scannen Sie den aufgedruckten QR-Code mit der Kamera Ihres Smartphones.
- 2. Loggen Sie sich im Portal ein und klicken Sie auf den blau unterlegten Hinweis zur vollständigen Freischaltung Ihres Zugangs im oberen Bereich der Startseite.

Auf der Seite, die sich öffnet, geben Sie bitte nacheinander die beiden Teile Ihres Startcodes ein (Beim Scannen des QR-Codes wird der erste Teil bereits automatisch vorbefüllt). Bei der Eingabe des Startcodes achten Sie bitte auf Groß- und Kleinschreibung sowie die Nutzung von Ziffern und Sonderzeichen.

Nach Eingabe der Startcodes erhalten Sie eine vollständige Freischaltung Ihres Portalzugangs mit der Anzeige Ihrer Geschäftsdaten und der Möglichkeit, auch Nachrichten und Schriftverkehr von der NRW.BANK im Kundenportal empfangen zu können.

Nach Ablauf von 30 Tagen verliert ein nicht eingegebener Startcode seine Gültigkeit. Sie haben aber die Möglichkeit einen neuen Startcode bei der NRW.BANK zu beantragen. Schicken Sie uns hierzu bitte eine Nachricht über das Kundenportal.

Ohne Eingabe eines Startcodes haben Sie nur beschränkten Zugang zum Kundenportal. Weitere Funktionen, wie bspw. die Einsicht in Ihre Darlehen oder Zuschüsse sowie die Nachrichtenfunktion stehen Ihnen dann nicht zur Verfügung.

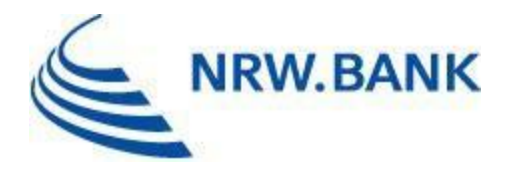

#### <span id="page-17-0"></span>38. Ich habe auch den zweiten Brief erhalten, kann mich aber trotzdem nicht anmelden. Was kann ich tun?

Bei der Eingabe des Startcodes achten Sie bitte auf Groß- und Kleinschreibung sowie die Nutzung von Ziffern und Sonderzeichen.

Der Startcode hat eine Gültigkeit von 30 Tagen und kann nach Ablauf dieser Frist nicht mehr verwendet werden. Sie können aber jederzeit einen neuen Startcode bei der NRW.BANK anfordern. Schicken Sie uns hierzu gerne eine Nachricht über das Kundenportal.

#### <span id="page-17-1"></span>39. Ich bin nicht sicher, ob ich schon einen Zugang zum Kundenportal habe, woran kann ich das erkennen?

Sofern Sie eine Antragstellung über das Kundenportal vorgenommen haben, ist für Sie auch ein Zugang eingerichtet worden.

Sofern Sie bereits Direktgeschäft mit der NRW.BANK haben, erhalten Sie von uns als Bestandskunde ein separates Anschreiben, in dem wir Sie fragen, ob wir Ihnen einen Portalzugang einrichten dürfen. Da sich das Kundenportal noch in der Aufbauphase befindet, bitten wir Sie hier noch um etwas Geduld.

Ihre Benutzerkennung ist i.d.R. Ihre E-Mail-Adresse. Sollten Sie Ihr Passwort vergessen haben, können Sie sich über den Link "Passwort vergessen" ein neues Passwort zusenden lassen.

#### <span id="page-17-2"></span>40. Ich kann mir kein Passwort vergeben, wie komme ich hier weiter?

Bitte beachten Sie folgende Passwortregeln bei der Vergabe eines Passworts. Ihr Passwort:

- muss mindestens 14 Zeichen beinhalten
- darf maximal 64 Zeichen umfassen
- erlaubt sind alle druckbaren Zeichen bspw. Groß- und Kleinbuchstaben, Ziffern und Sonderzeichen (Leerzeichen, ?!%+ etc.)

#### <span id="page-17-3"></span>41. Wieso funktioniert der Bestätigungslink aus der E-Mail nicht?

Aus sicherheitstechnischen Gründen ist der Bestätigungslink nur 24 Stunden gültig. Die Gültigkeitsfrist des Bestätigungslinks ist in der entsprechenden E-Mail angegeben. Sollte diese Frist verstreichen und Ihr Bestätigungslink somit ungültig sein, ist eine Bestätigung

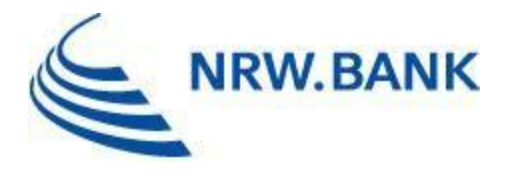

Ihrer Daten nicht mehr möglich. In diesem Fall werden alle Daten und Angaben unwiderruflich gelöscht und Sie müssen Ihre Angaben erneut erfassen.

#### <span id="page-18-0"></span>42. Ich kann mich trotz Eingabe von Emailadresse und Passwort nicht anmelden und erhalte eine Fehlermeldung was nun?

Sofern Sie einen Zugang besitzen, aber Ihr Passwort nicht mehr kennen, können Sie sich über die Funktion "Passwort vergessen" unter [https://www.kundenportal.nrwbank.de/login/#/passwort-vergessen](https://www.kundenportal.nrwbank.de/login/) ein neues erstellen.

Sollten Sie keinen Zugang besitzen, aber einen Antrag stellen wollen, registrieren Sie sich bitte zunächst und bestätigen Sie Ihre Daten und E-Mail-Adresse.

Da wir unser Kundenportal ständig weiterentwickeln, sind teilweise Wartungsarbeiten nötig, währenddessen Ihnen das Kundenportal leider nicht zur Verfügung steht. In der Regel führen wir diese aber in den Nachtstunden durch.

### <span id="page-18-1"></span>43. Was passiert, wenn ich den Registrierungsprozess abbreche? Wann wird mein Zugang gelöscht?

Sofern Sie den Registrierungsprozess abbrechen, bevor Sie Ihre Daten an uns übermitteln, werden noch keine Daten im Kundenportal und bei der NRW.BANK gespeichert. Es wurde auch noch kein Zugang zum Kundenportal eingerichtet.

Sollten Sie bereits eine Registrierung vorgenommen und eine systemseitige E-Mail mit der Aufforderung zur Bestätigung Ihrer E-Mail-Adresse und Ihrer Daten erhalten haben, werden Ihre Daten und Ihr Zugang für 24 Stunden gespeichert.

Sollten Sie innerhalb dieser Frist den Bestätigungslink nicht bestätigen/anklicken, werden Ihre Daten und der Zugang unwiderruflich gelöscht.

### <span id="page-18-2"></span>44. Kann ich zur Registrierung im Kundenportal meine BundID nutzen?

Aktuell besteht noch keine Möglichkeit, dass Sie Ihre BundID zur Registrierung nutzen können. Im Rahmen des Ausbaus der Funktionalitäten bemühen wir uns, hier baldmöglichst eine Lösung anzubieten.

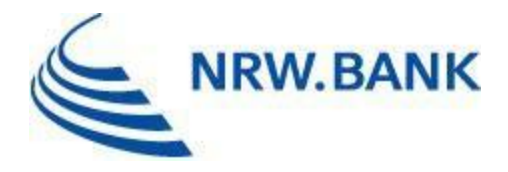

#### <span id="page-19-0"></span>**Antragstellung**

#### <span id="page-19-1"></span>45. Wie kann ich ein Förderprogramm der NRW.BANK via Kundenportal beantragen?

Ob Sie einen Antrag für ein Förderprogramm über das Kundenportal beantragen können, erfahren Sie auf der Produktseite des jeweiligen Förderprogramms auf unserer Internetseite unter dem Punkt "Antragstellung". Dort bieten wir Ihnen einen Link auf das Kundenportal und den entsprechenden Antragsprozess für das gewünschte Förderprogramm.

Sollten Sie bereits einen Zugang zu unserem Kundenportal haben, erreichen Sie die Antragstellung über den Button "Antrag stellen" auf der Startseite, sobald Sie sich eingeloggt haben. Nach Betätigen des Buttons erhalten Sie eine Übersicht aller Förderprogramme, für die Sie eine Antragstellung über das Portal vornehmen können.

### <span id="page-19-2"></span>46. Wo finde ich die Formulare zur Beantragung eines Förderprogramms?

Sie finden die benötigten Formulare zum Download unter der Rubrik "Formulare und Merkblätter auf der jeweiligen Produktseite des entsprechenden Förderprogramms.

#### <span id="page-19-3"></span>47. Ich habe bereits einen Zugang, brauche ich für einen neuen Antrag einen weiteren Zugang?

Nein, Sie können mit ihrem persönlichen Zugang im Kundenportal jedes dort zur Verfügung stehende Förderprogramm beantragen. Betätigen Sie nach dem Einloggen einfach den Button "Antrag stellen" auf der Startseite.

Sollten Sie eine Antragstellung über die Produktseite unserer Homepage starten, fragen wir Sie vor dem Einloggen, ob Sie bereits einen Zugang haben; Beantworten Sie die Frage mit "Ja", gelangen Sie auf die Anmeldemaske des Kundenportals.

#### <span id="page-19-4"></span>48. Muss ich den Antrag zusätzlich analog unterschreiben?

Dieses kann erforderlich sein, richtet sich aber nach dem jeweiligen Förderprogramm, das Sie beantragen. Beim Hochladen der Dokumente weisen wir Sie darauf hin, falls ein Original und/ oder eine/ mehrere Unterschrift/en erforderlich ist/sind. Im Anschluss muss die unterschriebene Version dann eingescannt und hochgeladen oder ggfs. zusätzlich im Original eingereicht werden.

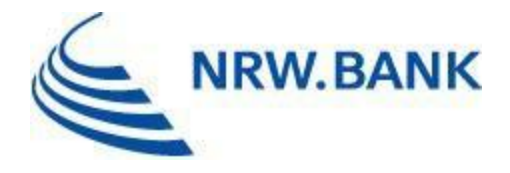

### <span id="page-20-0"></span>49. Kann ich Unterlagen nachreichen?

Je vollständiger die Unterlagen bereits bei Antragstellung sind, desto kürzer ist die Bearbeitungszeit für Ihren Antrag. Es besteht aber auch die Möglichkeit, im weiteren Ablauf noch Dokumente über das Kundenportal nachzureichen.

Klicken Sie dazu auf der Startseite des Kundenportals in Ihrer persönlichen Kachel auf "Meine Anträge" und dann an dem gewünschten Antrag auf "Dokumente nachreichen".

#### <span id="page-20-1"></span>50. Ich habe versehentlich falsche Angaben im Antrag angegeben. Wie kann ich diese korrigieren?

Bitte reichen Sie so schnell wie möglich eine korrigierte Fassung Ihres Antrags über die Funktion "Dokumente nachreichen" nach.

#### <span id="page-20-2"></span>51. Das Speichervolumen meiner Antragsdokumente ist größer als die angegebene Maximalgröße, was kann ich tun?

Die maximal zulässige Dateigröße beim Einreichen eines Antrags ist je Dokumenttyp unterschiedlich. Diese wird nach Auswahl eines Dokumenttyps direkt am Upload-Feld angezeigt und liegt in der Regel bei 5 MB, in Ausnahmefällen bei 20 MB. Für jedes Dokument ist eine Datei hochzuladen.

Falls Sie Dokumente mit einem größeren Speichervolumen vorliegen haben, müssen Sie die Speichergröße verringern. 200-300dpi und ein Scan in Schwarz-Weiß sind i.d.R. ausreichend. Auch stehen Ihnen im Internet Freeware oder Apps für Ihr Smartphone zur Verfügung, um Dokumente zu verkleinern.

Sofern Sie auch damit die maximale Dateigröße im Einzelfall nicht einhalten können, teilen Sie die Scans auf – den ersten Teil mit "Antragserfassung" und die weiteren Teile über den Punkt "Dokumente nachreichen".

#### <span id="page-20-3"></span>52. Warum kann ich nur bestimmte Dateiformate hochladen?

Alle Dateien sind aus Gründen der Sicherheit und der Kapazitäten im Regelfall im PDF-Format einzureichen. Ob wir auch weitere Formate annehmen, erläutern wir Ihnen im Einzelfall am Uploadfeld jedes Dokuments.

Am besten und sichersten sind aber PDF-Formate. Die allermeisten Anwendungen erlauben es, Dokumente nach PDF zu exportieren bzw. als PDF zu speichern/ drucken. Sollten Sie Bilder mit Ihrem Smartphone von den Unterlagen gemacht haben, können Sie diese mit Hilfe einer Scan-App als PDF speichern und hochladen.

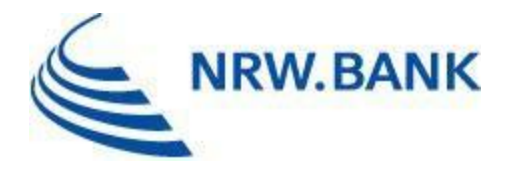

### <span id="page-21-0"></span>53. Wieso kann ich den Antrag und die einzureichenden Dokumente nicht abschicken und somit nicht meinen "Antrag stellen"?

Erst wenn Sie für alle verpflichtend einzureichenden Dokumente ein Dokument hochgeladen haben, können Sie Ihren Antrag abschicken und diesen damit bei uns stellen. Solange noch eines der Pflichtdokumente fehlt, kann kein Antrag gestellt und an uns übermittelt werden.

### <span id="page-21-1"></span>**Nutzung des Portals**

#### <span id="page-21-2"></span>54. Wie kann ich mein Passwort ändern?

Sie können Ihr Passwort in Ihrem persönlichen Bereich ändern. Diesen finden Sie im Menü oben links unter "Mein Profil > Aktionen > "Passwort ändern".

### <span id="page-21-3"></span>55. Wie kann ich meine E-Mail-Adresse ändern?

Grundsätzlich können Sie Ihre E-Mail-Adresse in Ihrem persönlichen Bereich ändern. Diesen finden Sie im Menü oben links unter "mein Profil > Aktionen > Emailadresse ändern.

Stellen Sie sicher, dass Sie beim Ändern immer noch Zugriff auf die alte E-Mailadresse haben, um die Änderung bestätigen zu können.

Da es sich bei Ihrer E-Mail-Adresse um einen zentralen Zugang für Sie als Nutzer handelt, können Sie Ihre E-Mail-Adresse nur für alle Ihre verknüpften Mandanten gleichzeitig ändern. Sollten Sie weitere Fragen haben wenden Sie sich gerne an unseren technischen Support.

#### <span id="page-21-4"></span>56. Ich habe mein Passwort vergessen. Was nun?

Auf der Loginseite des Kundenportals steht Ihnen der Button "Passwort vergessen" zur Änderung Ihres persönlichen Passworts zur Verfügung.

#### <span id="page-21-5"></span>57. Was bedeutet der Begriff "Mandant"?

Der Begriff Mandant ist so ähnlich wie Konto zu verwenden. Sollten Sie ein Darlehen oder einen Zuschuss im Rahmen einer Schuldnergemeinschaft – bestehend aus mehr als einer Person – gestellt haben, können alle Personen dieser Schuldnergemeinschaft auf denselben Mandanten zugreifen und die Daten einsehen.

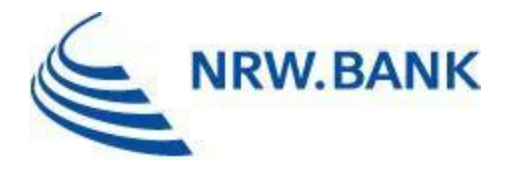

#### <span id="page-22-0"></span>58. Das Produkt, welches ich beantragen will, kann ich in der Produktauswahl im Kundenportal nicht finden. Warum nicht?

Es eigenen sich nicht alle Programme dazu, sie in unserem Kundenportal beantragen zu können. Wir entwickeln unser Kundenportal aber stetig weiter, so dass immer mehr Programme auch über das Kundenportal beantragt werden können.

#### <span id="page-22-1"></span>59. Warum werden nicht alle meine Geschäfte angezeigt?

Geschäfte verschiedener Geschäftsbeziehungen werden in unterschiedlichen Mandanten dargestellt. Über eine Schaltfläche oben rechts (Mandantenwechsler) kann zwischen den Mandanten gewechselt werden. Bitte bedenken Sie, dass dieser nur angezeigt wird, wenn Sie auch Zugriff auf mehrere Mandanten haben.

Sollten dennoch nicht alle Geschäfte auffindbar sein, wenden Sie sich bitte an die NRW.BANK.

#### <span id="page-22-2"></span>60. Ich vermisse eine Nachricht / ein Schreiben von der NRW.BANK. Wo finde ich diese(s)?

Im Kundenportal steht Ihnen eine Nachrichtenfunktion, ähnlich eines E-Mailpostfachs zur Verfügung. Um die Nachrichten abrufen zu können, müssen Sie sich in das Kundenportal einloggen. Sobald eine neue Nachricht eingeht, erhalten Sie eine automatische Information per E-Mail an Ihre E-Mail-Adresse.

#### <span id="page-22-3"></span>61. Kann ich meinen Account löschen?

Nein, Ihren Account und Zugang zum Kundenportal der NRW.BANK können Sie selbst nicht löschen. Einen entsprechenden Wunsch richten Sie bitte per Nachricht über das Kundenportal an die NRW.BANK.

#### <span id="page-22-4"></span>62. Gibt es Möglichkeiten Feedback bzw. Verbesserungsvorschläge zum Kundenportal einzureichen?

Ja! Das Kundenportal wird fortlaufend weiterentwickelt und wir freuen uns über Feedback von Ihnen. Schreiben Sie hierfür einfach über die entsprechende Kachel "Feedback geben" auf der Startseite eine Nachricht.

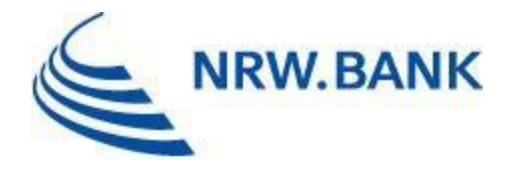

### <span id="page-23-0"></span>**IV. DURCHFÜHRUNGSZEITRAUM**

### <span id="page-23-1"></span>63. Wann beginnt der Durchführungszeitraum?

Der Durchführungszeitraum kann frühestens am Tag des Antragseingangs bei der NRW.BANK beginnen. Dieser ist von den Antragstellenden im Zuschussantrag anzugeben. Der tatsächliche Durchführungszeitraum wird mit dem Zuwendungsbescheid mitgeteilt.

#### <span id="page-23-2"></span>64. Wann muss spätestens mit der Maßnahme begonnen werden?

Innerhalb von 6 Monaten nach dem Zuwendungsbescheid ist mit der Maßnahme zu beginnen. Spätestens dann muss auch der Durchführungszeitraum beginnen.

### <span id="page-23-3"></span>65. Wie lange kann der Durchführungszeitraum maximal sein?

Gefördert werden grundsätzlich nur Vorhaben, die innerhalb von 36 Monaten beendet werden.

#### <span id="page-23-4"></span>66. Wie kann der Durchführungszeitraum verlängert werden?

Sollte im Zuwendungsbescheid ein Durchführungszeitraum unter 36 Monaten angegeben sein, kann der Durchführungszeitraum auf Antrag mit Begründung gegebenenfalls auf maximal 36 Monate verlängert werden.

#### <span id="page-23-5"></span>67. Ich habe mehr Ausgaben als geplant. Kann ich mir diese Mehrausgaben fördern lassen?

Mehrausgaben können grundsätzlich berücksichtigt werden, wenn Sie die Gründe für die Erhöhung der Ausgaben nicht zu vertreten haben. Der Höhe nach bemisst sich die Förderung der Mehrausgaben nach der im Zeitpunkt der ursprünglichen Bewilligung geltenden Förderrichtlinie. Entsprechendes gilt auch für alle Faktoren, die zu einer Erhöhung der Bemessungsgrundlage für die Berechnung der Zuwendung führen, wie beispielsweise die Schaffung zusätzlicher Arbeits- beziehungsweise Ausbildungsplätze. Die Erhöhung der beantragten Finanzierungshilfe aufgrund von Mehrausgaben muss vor Gewährung der Zuwendung bei der NRW.BANK beantragt und erläutert werden. Diese können bis zum Ende des Vorhabens berücksichtigt werden.

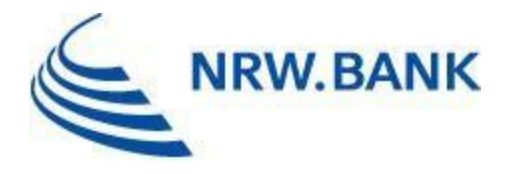

### <span id="page-24-0"></span>**V. BEWILLIGUNG**

#### <span id="page-24-1"></span>68. Was passiert nach Komplettierung der Antragsunterlagen mit dem gestellten Förderantrag?

Förderanträge mit einer Zuschusshöhe von unter TEUR 100 werden durch die NRW.BANK entschieden, Förderanträge ab TEUR 100 durch den AKGW.

In Abhängigkeit von der Verfügbarkeit der Haushaltsmittel werden die nach Abschluss der Antragsprüfung positiv entschiedenen Anträge zeitnah bewilligt. Die Antragstellenden erhalten einen Zuwendungsbescheid.

### <span id="page-24-2"></span>69. Im Zuwendungsbescheid werden andere Haushaltsjahre genannt als zunächst im Förderantrag angegeben. Was bedeutet das?

Ein Rechtsanspruch auf Auszahlung besteht ausschließlich innerhalb der angegebenen Haushaltsjahre. In den meisten Fällen stehen ausreichend Haushaltsmittel zur Verfügung und eine Verschiebung der nach Haushaltsjahren festgelegten Beträge zu Gunsten der Vorjahre ist möglich.

### <span id="page-24-3"></span>**VI. BEWILLIGUNGSZEITRAUM / MITTELABRUF**

### <span id="page-24-4"></span>70. Was ist der Bewilligungszeitraum?

Der Bewilligungszeitraum ist der Zeitraum, in dem Ihnen die Haushaltsmittel für einen Mittelabruf zur Verfügung stehen. Auf Antrag kann geprüft werden, ob der Bewilligungszeitraum verlängert werden kann. Meistens endet der Bewilligungszeitraum drei Monate nach dem Durchführungszeitraum.

#### <span id="page-24-5"></span>71. Ab wann kann ich den Zuschuss abrufen?

Der früheste Zeitpunkt des ersten Abrufs ist ab Erhalt des Zuwendungsbescheids. Der Zuschuss wird nach dem Ausgaben-Erstattungs-Prinzip ausgezahlt. Das bedeutet, dass die förderfähigen Ausgaben zunächst von den Zuschussempfänger\*innen bezahlt werden und in Form eines Abrufes erstattet werden können. Daher kann der Zuschuss auch erst abgerufen werden, wenn Ihnen die erste bezahlte Rechnung vorliegt.

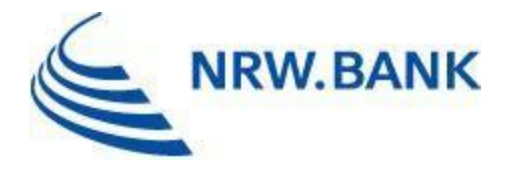

### <span id="page-25-0"></span>72. Wie erfolgt die Auszahlung?

Die Auszahlung der Zuwendung erfolgt anteilig entsprechend dem Investitionsfortschritt im Ausgaben-Erstattungs-Prinzip (siehe Ziffer 68) auf der Grundlage bezahlter Rechnungen.

### <span id="page-25-1"></span>73. Wie viele Abrufe sind nötig bzw. möglich?

Es ist möglich die Zuwendung sowohl in einem Vollabruf als auch in mehreren Teilabrufen ausgezahlt zu bekommen.

### <span id="page-25-2"></span>74. Wie hat ein Abruf zu erfolgen?

Die Einreichung des Abrufes erfolgt formgebunden mit dem Formular "Anerkenntnis/Abruf", welches dem Zuwendungsbescheid beigefügt ist. Selbst geschriebene/erstellte Vordrucke werden nicht akzeptiert.

Bitte beachten Sie die Hinweise in der ["Checkliste für die Vorbereitung von Mittelabrufen"](https://www.nrwbank.de/de/foerderung/dokumente/02-09-2020-checkliste-vorbereitung-abrufunterlagen-sachausgaben.pdf?contentType=application/pdf&pfad=/9/1/8791/).

#### <span id="page-25-3"></span>75. In der Checkliste steht, dass ich Rechnungen und Bezahltnachweise im Original einzureichen habe. Erhalte ich diese zurück?

Eingereichte Original-Rechnungen und -Kontoauszüge werden nach vollständiger Prüfung wieder mit Sendungsnachverfolgung an die Zuschussempfänger\*innen zurückgeschickt.

#### <span id="page-25-4"></span>76. Gibt es eine Möglichkeit, dass ich der NRW.BANK die Rechnungen und Bezahltnachweise nicht im Original zusenden muss?

Bei Abgabe eines Antrages auf Zulassung eines DV-gestützten Buchführungssystem zur elektronischen Belegführung und Belegaufbewahrung (inklusive Zertifikat) kann auf die Einreichung von Original Rechnungen und Bezahltbelegen verzichtet werden, Kopien oder PDF-Dateien sind dann zulässig. Den Antrag finden Sie [hier.](https://www.nrwbank.de/de/foerderung/dokumente/antrag-zulassung-dv-system.pdf?contentType=application/pdf&pfad=/5/0/8850/)

Ohne diesen Antrag können PDF-Rechnungen beim letzten Mittelabruf anerkannt werden.

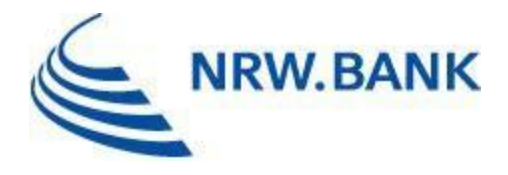

### <span id="page-26-0"></span>77. Es wurden aktivierbare Eigenleistungen erbracht. Wie können diese abgerechnet werden?

Wie die Abrechnung von Eigenleistungen funktioniert, können Sie [hier](https://www.nrwbank.de/de/foerderung/dokumente/rwp-investiv-checkliste-abrechnung-eigenleistungen.pdf?contentType=application/x-pdf&pfad=/5/2/7952/) nachlesen. Es wird empfohlen, eine Bestätigung des Steuerberaters über die bereits erfolgte Aktivierung der Eigenleistungen vorzulegen.

#### <span id="page-26-1"></span>78. Können Gewerke verbundener Unternehmen abgerechnet werden?

Gewerke verbundener Unternehmen können nur zu Lohn- und Materialkosten abgerechnet werden. Es ist eine subventionserhebliche Bestätigung durch das verbundene Unternehmen abzugeben, dass keine Gewinnaufschläge erhoben wurden, d. h., dass die Abrechnung zu Selbstkosten erfolgt ist.

### <span id="page-26-2"></span>**VII. VORHABENSENDE / VERWENDUNGSNACHWEIS**

#### <span id="page-26-3"></span>79. Wann gilt ein Vorhaben als beendet?

Ein Vorhaben ist abgeschlossen, sobald die geförderten Wirtschaftsgüter in ihrer Gesamtheit ihrer Zweckbestimmung entsprechend genutzt werden können.

#### <span id="page-26-4"></span>80. Wann ist der Verwendungsnachweis einzureichen?

Die Verwendung der Zuwendung ist innerhalb von 6 Monaten nach Erfüllung des Zuwendungszwecks (Ende des Vorhabens), spätestens jedoch mit Ablauf des 6. auf den Bewilligungszeitraum folgenden Monats, der NRW.BANK auf dem Vordruck "Nachweis des [Zuwendungsempfängers über die Verwendung von Zuwendungen zur Verbesserung der](https://www.nrwbank.de/de/foerderung/dokumente/20124-01-12-verwendungsnachweis.pdf?contentType=application/pdf&pfad=/7/7/5177/)  [regionalen Wirtschaftsstruktur des Landes Nordrhein-](https://www.nrwbank.de/de/foerderung/dokumente/20124-01-12-verwendungsnachweis.pdf?contentType=application/pdf&pfad=/7/7/5177/)Westfalen" nachzuweisen (Ziffer 6 ANBest-P).

#### <span id="page-26-5"></span>81. Welche Unterlagen sind mit dem Verwendungsnachweis einzureichen?

Welche Unterlagen mit dem Verwendungsnachweis einzureichen sind, kann der ["Checkliste für die Einreichung des Verwendungsnachweises"](https://www.nrwbank.de/de/foerderung/dokumente/checkliste-vn-stand-01-2021.pdf?contentType=application/pdf&pfad=/5/5/7955/) entnommen werden.

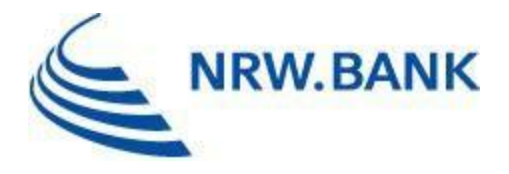

#### <span id="page-27-0"></span>82. Ich habe zum Vorhabensende nicht alle Arbeitsplätze besetzt wie laut Zuwendungsbescheid vorgesehen. Was sind die Konsequenzen?

Sollten zum Vorhabensende nicht alle Arbeitsplätze besetzt sein, so resultiert hieraus noch keine direkte Konsequenz für den Zuschuss an sich. Daraus folgt eine 12-Monats-Betrachtung der Arbeitsplätze anhand der Lohnjournale für das erste Jahr des Zweckbindungszeitraums (siehe Ziffer 80).

Die Folgen einer Nichterreichung des Arbeitsplatzziels innerhalb des Zweckbindungszeitraums entnehmen Sie bitte dem folgenden Kapitel VIII.

### <span id="page-27-1"></span>**VIII. ZWECKBINDUNGSZEITRAUM / ARBEITSPLATZNACHWEIS**

#### <span id="page-27-2"></span>83. Was ist der Zweckbindungszeitraum?

Innerhalb eines Zweckbindungszeitraums von grundsätzlich 5 Jahren sind alle Fördervoraussetzungen zu erfüllen. Jährlich ist der Nachweis zu erbringen, dass die zum Vorhabensende gemäß Förderzusage geschaffenen und besetzten Dauerarbeitsplätze weiterhin besetzt sind. Im Verwendungsnachweis wird von den Zuschussempfänger\*innen bestätigt, wann die Maßnahme beendet wurde.

Der Zweckbindungszeitraum kann bei Nichterfüllung der Fördervoraussetzung auf bis zu max. 8 Jahre verlängert werden.

#### <span id="page-27-3"></span>84. Wann ist die Arbeitsplatzbesetzung nachzuweisen?

Der relevante Stichtag ist das Ende des Durchführungszeitraums. Ein Jahr nach Ende des Durchführungszeitraums ist der erste Arbeitsplatznachweis einzureichen, anschließend jährlich bis zum fünften Arbeitsplatznachweis.

#### <span id="page-27-4"></span>85. Wie erfahre ich, wann ich die dafür nötigen Unterlagen einzureichen habe?

Mit Bestätigung zum Verwendungsnachweis erhalten Sie die Termine. Zusätzlich erhalten Sie ein erstes Hinweisschreiben acht Wochen vor dem Stichtag und ein zweites Hinweisschreiben vier Wochen vor dem Stichtag.

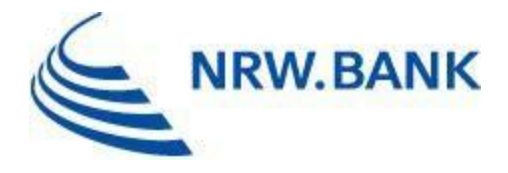

### <span id="page-28-0"></span>86. Wie lange habe ich für die Einreichung Zeit?

Die Einreichung der Arbeitsplatznachweise hat jeweils bis zum Ende des auf den Stichtag folgenden Monats zu erfolgen.

### <span id="page-28-1"></span>87. Was für Unterlagen sind einzureichen?

Einzureichen sind folgende Unterlagen:

- Lohnjournal aus dem entsprechenden Monat,
- Formular "Nachweis des Investitionshilfeempfängers über Dauerarbeits-/ Ausbildungsplätze und Beschäftigte" (Anlage zum Zuwendungsbescheid),
- Formular "Aufstellung zum Lohnjournal" getrennt nach Männer und Frauen,
- Formular "Teilzeitberechnungsbogen"

#### <span id="page-28-2"></span>88. Worauf muss ich achten?

Sowohl das Arbeitsplatzziel zum Stichtag muss entsprechend dem Zuwendungsbescheid erfüllt sein als auch das Arbeitsplatzziel im Durchschnitt der letzten zwölf Monate. Darüber hinaus muss die Einhaltung des Mindestlohns gegeben sein. Eine Verfehlung des Arbeitsplatzziels führt gegebenenfalls zu einer Rückforderung des Zuschusses.

#### <span id="page-28-3"></span>89. Wie gehe ich vor, wenn nicht alle Arbeitsplätze besetzt sind?

In diesem Fall reichen Sie uns bitte trotzdem alle Unterlagen zum Stichtag ein. Zusätzlich ist die Jahresübersicht über die Arbeitsplätze und die dazugehörigen Lohnjournale einzureichen. Wir werden uns dann mit Ihnen in Verbindung setzen.

#### <span id="page-28-4"></span>90. Ich habe das Arbeitsplatzziel nicht erreicht. Was sind die Konsequenzen?

Die Konsequenzen einer Nicht-Erreichung werden im Einzelfall unter Berücksichtigung des Koordinierungsrahmens der Gemeinschaftsaufgabe "Verbesserung der regionalen Wirtschaftsstruktur" geprüft. Grundsätzlich entsteht mit der Verfehlung des Arbeitsplatzziels ein Widerrufs- und Rückforderungsanspruch.

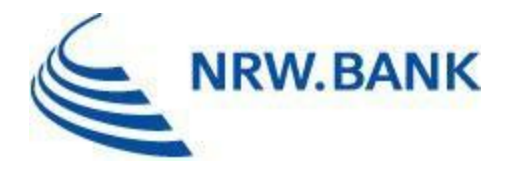

### <span id="page-29-0"></span>91. Was passiert nach dem fünften Arbeitsplatznachweis, wenn das Arbeitsplatzziel erreicht wurde?

Sie erhalten von uns eine Bestätigung, dass das Arbeitsplatzziel für das fünfte Jahr der Zweckbindungsfrist erreicht wurde und wir die Fördermaßnahme als beendet betrachten. Bitte beachten Sie das Prüfrecht weiterer Instanzen und die Aufbewahrungspflicht von Originalunterlagen.